## YU-Staff Kablosuz Ağı Kullanım Bilgileri

Windows işletim sistemi yüklü bilgisayardan **Yu-Staff** Kablosuz Ağını kullanmak için aşağıdaki adımları takip etmelisiniz.

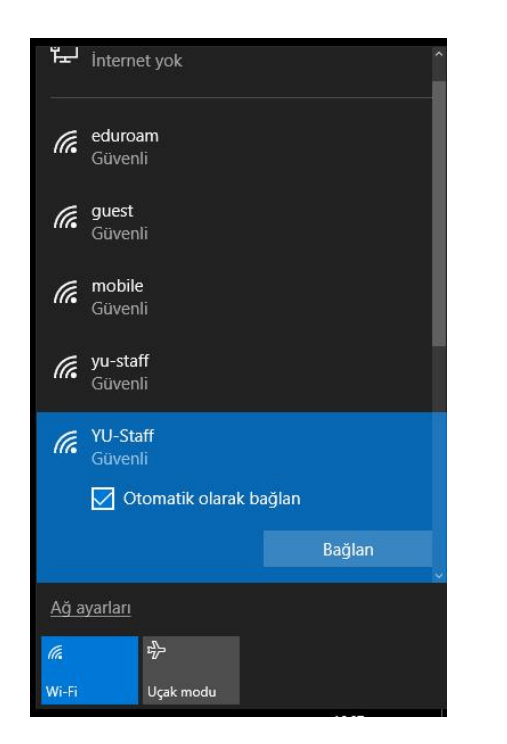

 **1-** Kablosuz Ağlardan **Yu-Staff** ağını seçin. **2-** Karşınıza gelen ekranda bağlan diyerek devam edin.

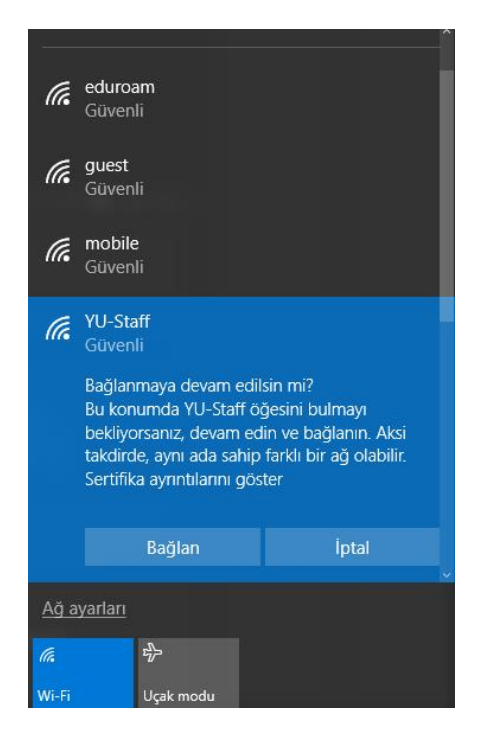

**3-** Bilgisayarınız kuruma ait ve etki alanında çalışan bir bilgisayar ise "Windows kullanıcı hesabımı kullan " kutucuğunu işaretleyerek tamama tıklayabilirsiniz.

*Kişisel bilgisayarınız ile bağlanmak için kullanıcı adı ve şifresini yazarak tamama tıklayınız.*

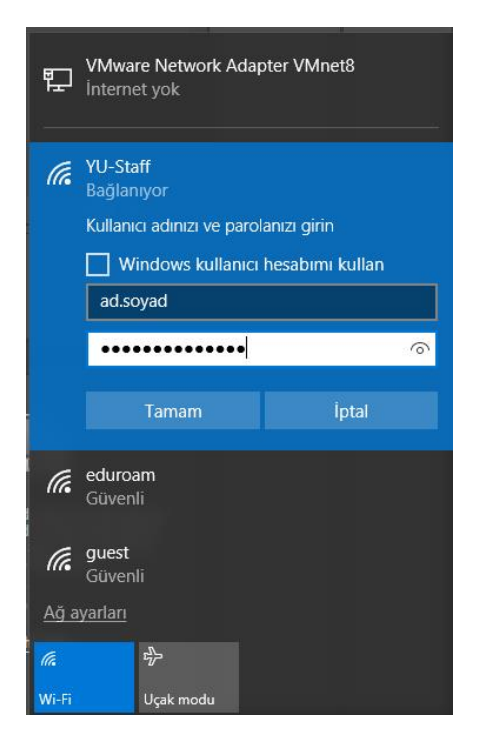

YAŞAR ÜNİVERSİTESİ BİLGİ İŞLEM MÜDÜRLÜĞÜ

## 4- Bağlana tıklayarak devam ediniz. 5- Bağlantı başarılı ise aşağıdaki ekranı görmelisin

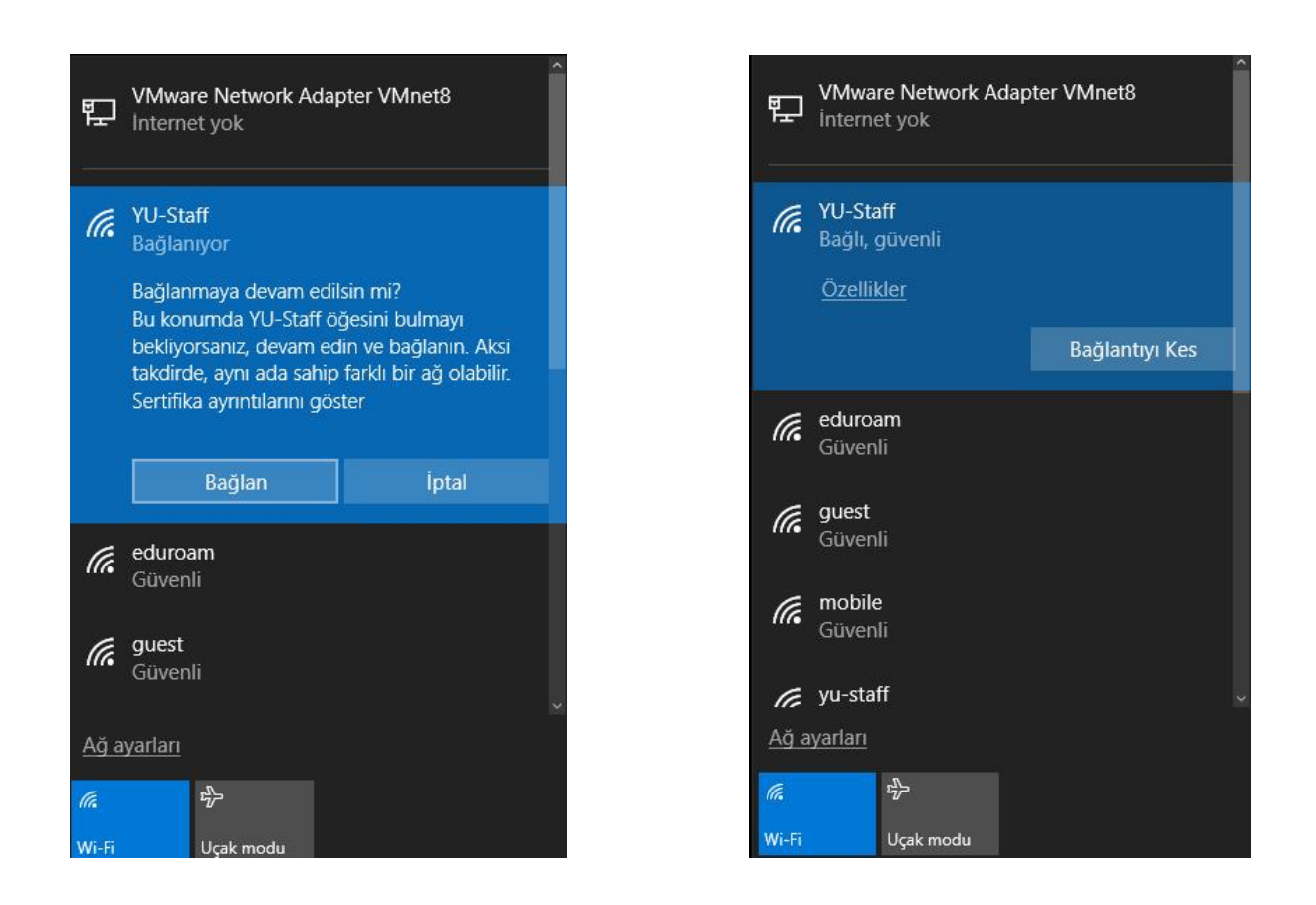

*Not: Şifre değişikliklerinde yeni şifrenizi YU-Staff bağlantısına girip güncellemeniz gerekmektedir.*